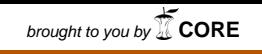

provided by Repositorio Institucional de la Universidad Autónoma del Es

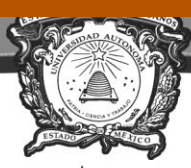

Universidad Autónoma<br>del Estado de México **UAEM** 

# *Universidad Autónoma del Estado de México*

*Centro Universitario UAEM Ecatepec.*

# *Análisis de Varianza de Tipo I: Anova I*

# Problemario de Estadística Aplicada

Licenciatura en Psicología Unidad de Aprendizaje: Estadística Aplicada Programa por Competencias.

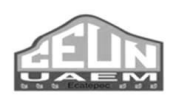

*Dr. en Ed. Carlos Saúl Juárez Lugo*

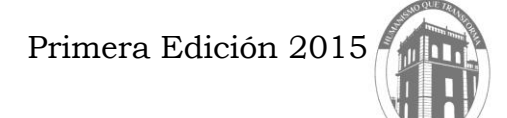

www.uaemex.mx

# **ÍNDICE**

# *ANOVA I*

# **PROBLEMAS DE ESTADÍSTICA APLICADA**

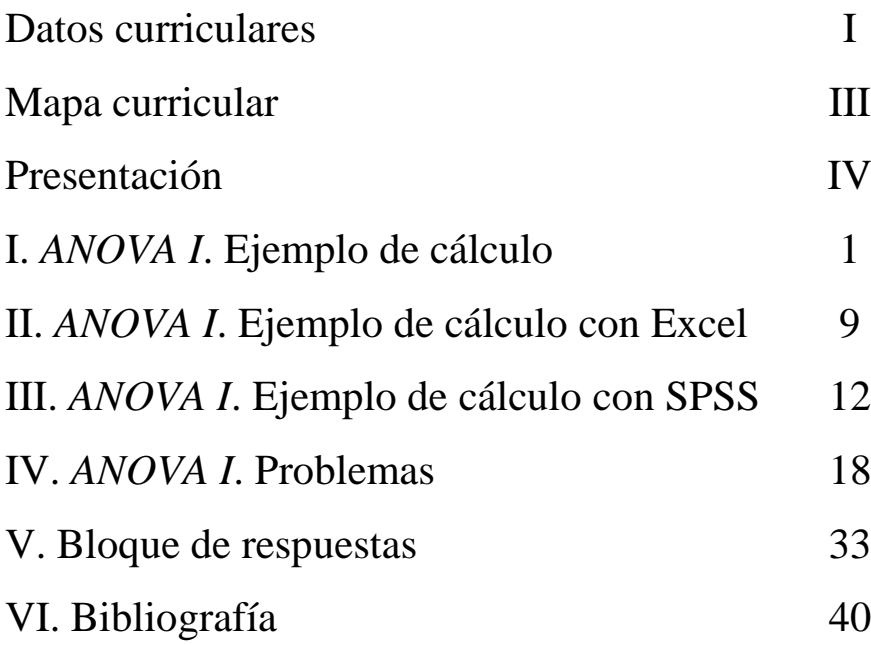

$$
STC = \sum X^2 - \frac{(\sum X)^2}{n}
$$

# *Análisis de Varianza de tipo I ANOVA I*

## Problemario de Estadística Aplicada

Programa por Competencias

Licenciatura en Psicología

## **Datos de Identificación**

Unidad de Aprendizaje al que se destina el material: *Estadística Aplicada Programa por Competencia*.

Secuencia didáctica:

- 1. Analizará el empleo de la estadística aplicada a la investigación.
- 2. Manejará los conceptos básicos de la estadística aplicada.
- 3. Calculará las pruebas paramétricas de asociación y de comparación.
- 4. Calculará las pruebas no paramétricas de asociación y de comparación.
- 5. Interpretará los resultados obtenidos de cada una de las pruebas.

Competencias genéricas:

- oEl alumno conocerá los conceptos básicos de la estadística inferencial para su aplicación en el campo de la psicología.
- oEl alumno comprenderá los principios para elegir la prueba estadística adecuada al diseño de investigación.
- oEl alumno aplicará las principales pruebas paramétricas y no paramétricas en ejercicios de naturaleza psicológica.

# *Análisis de Varianza de tipo I ANOVA I* Problemario de Estadística Aplicada

Programa por Competencias

## Licenciatura en Psicología

#### UNIDAD DE APRENDIZAJE: Estadística Aplicada (Programa por Competencias)

Clave: L20B18

Nivel: Básico

Competencia: Inicial

Modalidad: Presencial

Créditos: 8

Horas teóricas: 4 Horas prácticas: 0

Unidades de Aprendizaje Antecedentes: **Estadística** 

Unidad de Aprendizaje Consecuente: Establece relación con Elaboración de Instrumentos

> Unidades de aprendizaje simultáneas: Las que indique la trayectoria ideal.

Seminarios y talleres elegidos por el alumno

### Ubicación de la Unidad de aprendizaje "ESTADÍSTICA APLICADA" MAPA CURRICULAR DE LA LICENCIATURA EN PSICOLOGÍA

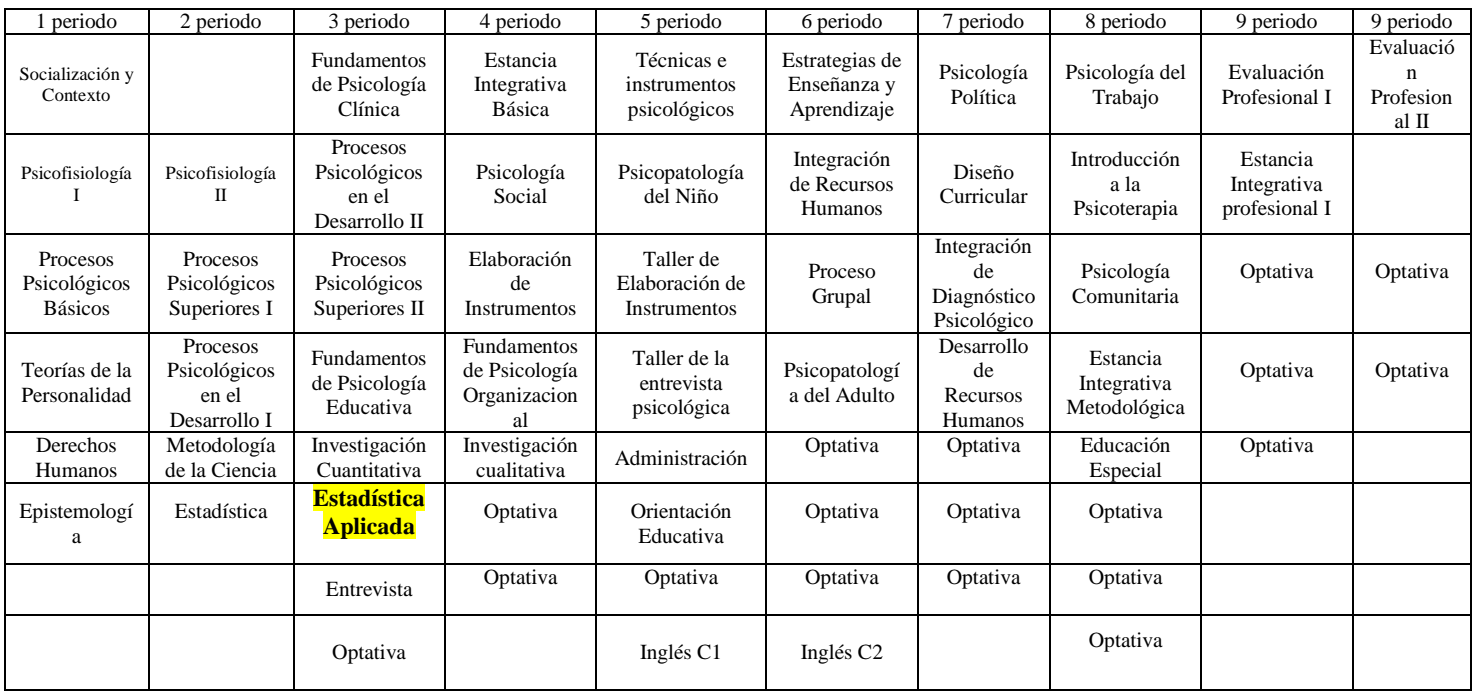

# *Análisis de Varianza de tipo I ANOVA I*

# Problemario de Estadística Aplicada

*Programa por Competencias*

Licenciatura en Psicología

Dr. en Ed. Carlos Saúl Juárez Lugo

#### **Presentación**

El desarrollo de las competencias necesarias para la ejecución e interpretación del procedimiento de análisis estadístico en una investigación, tiene como fundamento la comprensión del principio de la medición de los fenómenos psicológicos del comportamiento humano y su vínculo con la teoría de la muestra. Es importante que el alumno comprenda que la estadística, vista como una herramienta en el proceso de investigación cuantitativa, tiene una serie de principios que se concretan en modelos específicos de análisis llamados estadígrafos, que no son otra cosa que las pruebas estadísticas y éstas tienen un estrecho vínculo con la forma en que se mide el fenómeno conductual y el número de sujetos que conforman la muestra.

El conjunto de problemas que se incluyen en el presente documento tiene el **objetivo** de que el alumno desarrolle la habilidad de cálculo e interpretación de la prueba adecuada al problema psicológico que se analiza. La organización de los problemas responde a la tercera prueba estadística paramétrica que propone el programa de la unidad de aprendizaje el *Análisis* 

IV

*de varianza de tipo I* mejor conocida como **ANOVA I** cuya finalidad es identificar si existe diferencia significativa en la media de más de dos muestras.

El problemario inicia con la ejemplificación del cálculo de un problema desarrollando pasa paso el conjunto de fórmulas para finalmente realizar la notación científica y la interpretación. Le sigue una descripción detallada del cálculo de la ANOVA I utilizando los programas Excel y SPSS, desatacando la interpretación de los cuadros de dialogo que cado uno de los programas devuelve como resultado del análisis. Enseguida se incluye un bloque amplio con ejercicios variados para practicar el cálculo del ANOVA I*,* seguido de la sección de respuestas con las que el alumno puede cotejar si el cálculo realizado es correcto. El material que se presenta reúne ejercicios seleccionados de varios libros de estadística aplicada a las ciencias sociales y a la psicología, asegurando de esta manera que el contexto de referencia sea familiar a la formación académica que recibe el alumno. La resolución de cada uno de los problemas responde a la secuencia del programa por lo que las preguntas teóricas en particular requieren de la lectura detallada y profunda del tema.

En espera de que el presente material sea de gran utilidad en la formación del psicólogo de la UAEM, cualquier observación es bien recibida en el siguiente correo: [juarezlugo@gmail.com](mailto:juarezlugo@gmail.com)

V

# **PROBLEMAS DE ESTADÍSTICA APLICADA**

#### *ANALISIS DE VARIANZA DE TIPO I*

#### (ANOVA I)

### I. Ejemplo de cálculo.

El análisis de varianza de un factor es un aprueba estadística para analizar si más de dos grupos difieren significativamente entre sí en cuanto a sus medias y varianzas. La comparación entre variables se realiza con una variable independiente de tipo categórica (nominal o razón) y una variable dependiente con un nivel de medición por intervalos o razón.

Hernández (2006), señala que el hecho de que la variable independiente sea categórica significa que es posible formar grupos diferentes, mismos que son motivo de comparación. En caso de que la variable independiente sea por intervalos o de razón se tiene que convertir a categórica, por ejemplo la antigüedad en una empresa medida en años (de 0 a "n" años) se clasificaría, por ejemplo, en a)menos de cinco años, b) entre 6 y 10 años, c) más de 10 años. El análisis paramétrico de la varianza se realiza con los siguientes supuestos (Briones, 1995)

- 1. Nivel de medición intervalos o de razón.
- 2. Muestreo aleatorio independiente.
- 3. Poblaciones normales para cada grupo.
- 4. Varianzas iguales en las poblaciones.

Para mostrar cómo opera la prueba de ANOVA I se desarrollará un ejemplo de cálculo si se realizará sin ayuda de programas de cómputo especializados, empleando para ello cada una de las diferentes fórmulas que la constituyen.

Se diseña un experimento con el fin de comprobar si el uso de tres métodos de enseñanza produce resultados diferentes que son estadísticamente significativos en el rendimiento de una cierta asignatura. Sean tres grupos de estudiantes seleccionados al azar, con las puntuaciones obtenidas después de que cada uno de ellos fue enseñado por el método que se índica (Tabla 1):

| Método     |            |                |  |  |
|------------|------------|----------------|--|--|
| Lectura    | De         | De             |  |  |
| individual | exposición | discusión      |  |  |
| 6          | 6          | $\overline{2}$ |  |  |
| 9          | 7          | 5              |  |  |
| 11         | 9          | 4              |  |  |
| 10         | 8          | 6              |  |  |

Tabla 1. Concentrado inicial de datos.

Para iniciar el procedimiento es necesario elevar al cuadrado cada uno de los valores que conforman los grupos así como las sumatorias de cada columna (Tabla 2).

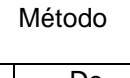

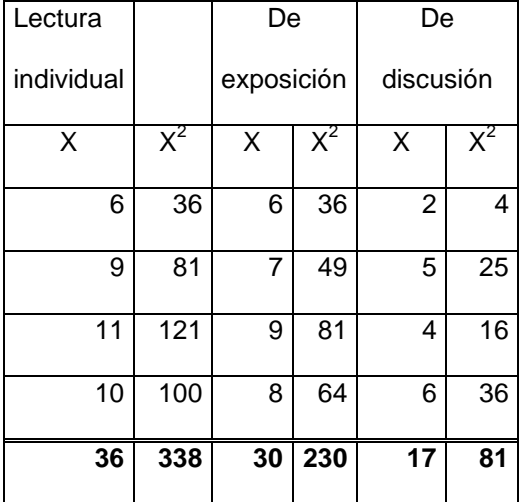

Tabla 2. Concentrado de valores con sumatorias y cuadrados.

Pasos para la prueba de significación:

- 1. Hipótesis nula. H<sub>0</sub>: No hay diferencia en los tres métodos de enseñanza. Hipótesis alternativa: Existe diferencia estadísticamente significativa entre las medias de los tres grupos de enseñanza.
- 2. Nivel de significación. Se utiliza un nivel de significación de 0,05, con prueba de una cola.
- 3. Distribución de muestreo. Se emplea la distribución F.
- 4. Cálculo del estadístico F.

El procedimiento es el siguiente:

a) Suma total de cuadrados (STC). Se calcula, en primer lugar, la suma de cuadrados de las puntuaciones de los tres grupos, con la siguiente fórmula:

$$
\Sigma(X - \overline{X})^2 = \Sigma X^2 - \frac{(\Sigma X)^2}{n}
$$

$$
STC = \Sigma X^2 - \frac{(\Sigma X)^2}{n}
$$

Sustituyendo los valores, la fórmula quedaría de la siguiente manera:

$$
= 348 + 230 + 81 - \frac{(36 + 30 + 17)^2}{12}
$$

$$
= 649 - 547
$$

 $= 75$ 

b) Suma de cuadrados dentro de los grupos (SCD). Utilizamos la misma fórmula anterior, pero ahora referida a cada uno de los tres grupos:

Grupo 1:

$$
SCD = \sum X^{2} - \frac{(\sum X)^{2}}{n}
$$
  
= 338 -  $\frac{(36)^{2}}{4}$   
= 338 - 324  
= 14

Grupo 2:

$$
SCD = \sum X^{2} - \frac{(\sum X)^{2}}{n}
$$
  
= 230 -  $\frac{(30)^{2}}{4}$   
= 230 - 225  
= 5

Grupo 3:

$$
SCD = \sum X^{2} - \frac{(\sum X)^{2}}{n}
$$
  
= 81 -  $\frac{(17)^{2}}{4}$   
= 81 - 72  
= 9

La suma de cuadrados entre los grupos es así:

 $SCD<sub>1</sub>+SCD<sub>2</sub>+SCD<sub>3</sub>+SCD<sub>n</sub>$ 

 $14 + 5 + 9 = 28$ 

c) Suma de cuadrados entre los grupos (SCE).

Suma "entre" = Suma "Total" – Suma "Dentro"

 $=$  STC – SCD

 $=75 - 28$ 

 $= 47$ 

d) Grados de libertad. Los grados de libertad para las diferentes sumas de cuadrados son: Suma total =  $n - 1$ ; ( $n =$  total de medidas)

 $=12 - 1 =11$ 

Suma dentro =  $k$  (n<sub>1</sub> – 1);

Donde:

 $k = n$ úmero de grupos

 $n_1$ = tamaño de los grupos

 $= (3) (4-1)$ 

$$
= 9
$$

#### Suma entre  $= k - 1$

$$
3-1=2
$$

e) Estimaciones de la varianza:

Al dividir la suma de cuadrados dentro de los grupos entre sus correspondientes grados de libertad, se tiene una estimación de la varianza (mean square) común de la población o universo que es independiente de la variación de los medios de los grupos.

> Estimación "entre"  $=$ Suma de cuadrados "entre" grupos Grados de libertad entre grupo

$$
\frac{47}{2} = 23.5
$$

Además, si se divide la suma de cuadrados entre los grupos entre sus correspondientes grados de libertad, se tiene una segunda estimación de la varianza que, a su vez, es independiente de la variación dentro de los grupos.

> Estimación "dentro" = Suma de cuadrados "dentro" de los grupos Grados de libertad dentro de los grupos

$$
\frac{28}{9} = 23.5
$$

Estas estimaciones de la varianza poblacional reciben el nombre de "cuadrados medios".

$$
F = \frac{Estimación" entre"Estimación" dentro"= \frac{23.5}{3.1}= 7.58
$$

Los valores y cálculos se presentan en el siguiente cuadro comparativo del análisis de varianza:

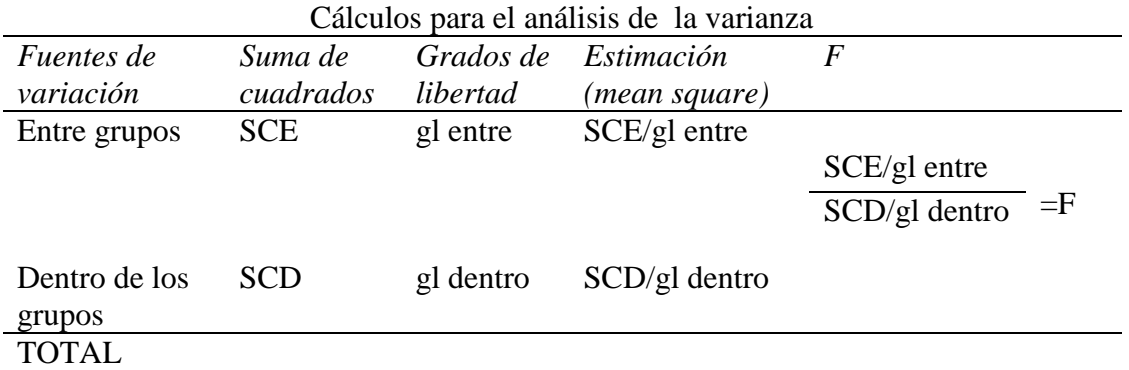

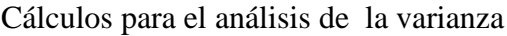

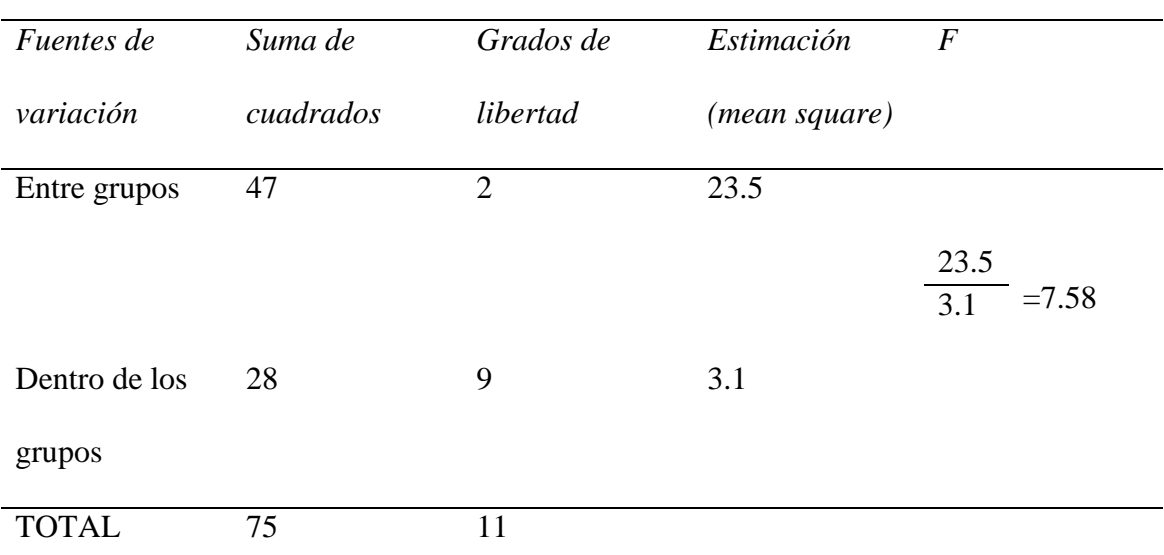

5. Decisión. Si las varianzas correspondientes a una misma población fueran sensiblemente iguales, varían dentro de los límites del error de muestreo y, por tanto,  $F$  tendría un valor cercano a 1. Para tomar la decisión de rechazar la  $H_0$  se realiza el siguiente procedimiento. En la tabla de F se localizan los valores de grados de libertad "entre grupos" y "dentro de los grupos" para el nivel de significación de 0.05 (5%).

gl entre  $= 2$ 

F critica  $= 4.26$ 

gl dentro  $= 9$ 

Se contrasta con la *F* calculada, esta última debe ser mayor o igual a la *F* critica:

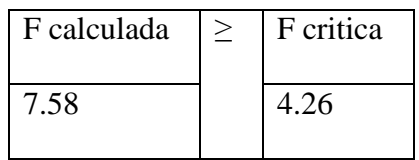

6. Interpretación. "*Existen diferencias significativas entre los medios aritméticos de los tres grupos experimentales y podemos atribuirlas a las distintas eficacias de los métodos de enseñanza empleados*".

La notación científica del resultado es la siguiente:

" 
$$
F(2,9) = 7.58, <0.05
$$
".

## II. Cálculo del ANOVA I con el programa Excel

Ahora mostraremos el cálculo del análisis de varianza de tipo I con los programas de cómputo EXCEL y SPSS. Utilicemos los valores del ejemplo anterior que se muestran en la figura 1.

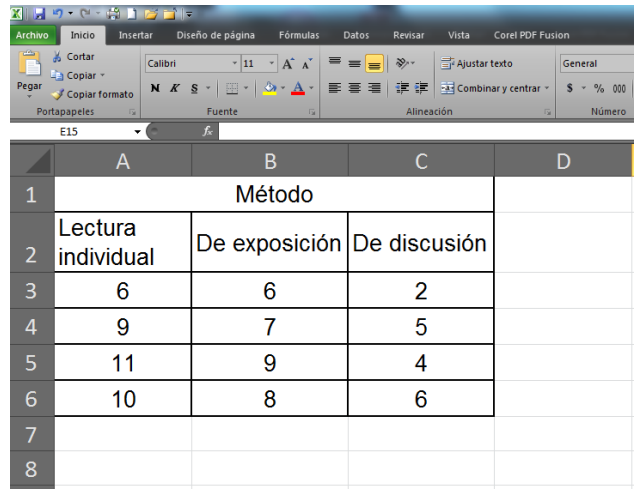

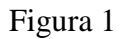

Nota que la disposición de los datos es en columnas contiguas, mismas que incluyen los títulos de los grupos y del ejercicio (método). El procedimiento de cálculo es el siguiente. En el menú *Datos* busque "*Análisis de datos*…"; y después *Análisis de varianza de un factor***.** Seleccione la función y proceda a llenar los campos que se muestran en la figura 2.

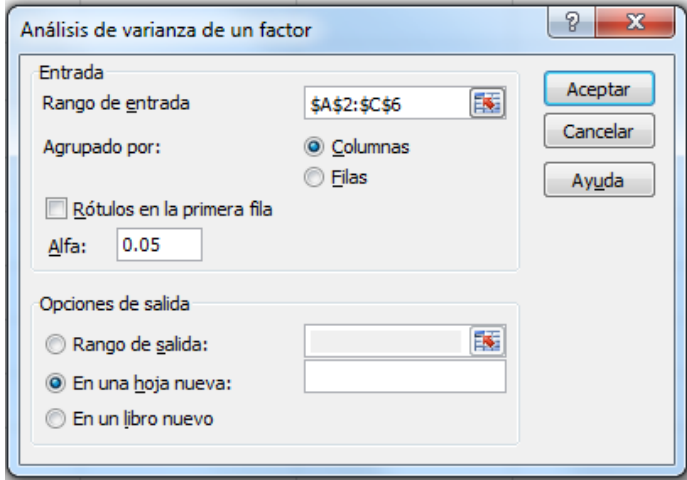

Figura 2.

En el *rango de entrada* se coloca la referencia de celda correspondiente al rango de datos que desee analizar. La referencia deberá contener dos o más rangos contiguos organizados en columnas o filas. En el ejemplo el rango de entrada lo componen las celdas de A2 hasta C6. Si cuentas con *rótulos* en la primera fila, activa la casilla correspondiente de otra forma el comando te devolverá un mensaje de error.

El valor de **alfa** que da la función de ANOVA I, es de 0.05, pero puede cambiarla escribiendo en el campo el valor deseado. Recuerda que en Ciencias Sociales y en Psicología el valor alfa mínimo aceptable es de 0.05.

En *opciones de salida***,** como en las otras funciones tiene la alternativa de colocar la tabla dentro de la misma hoja de cálculo, en una hoja nueva, en un libro nuevo. Para ello seleccione la casilla correspondiente y proporcione la información solicitada. Excel determinará automáticamente el tamaño del área de resultados y mostrará un mensaje si la tabla de resultados reemplaza datos ya existentes o si sobrepasa los límites de la hoja de cálculo.

A continuación damos clic en aceptar y Excel devuelve la siguiente información, (figura 3).

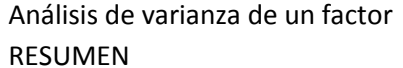

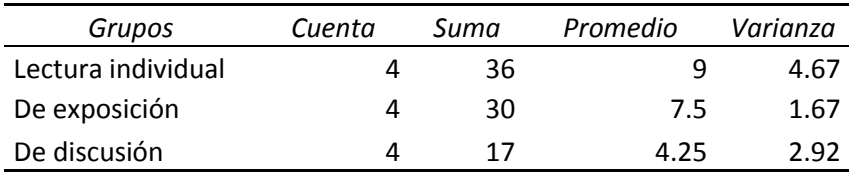

#### ANÁLISIS DE VARIANZA

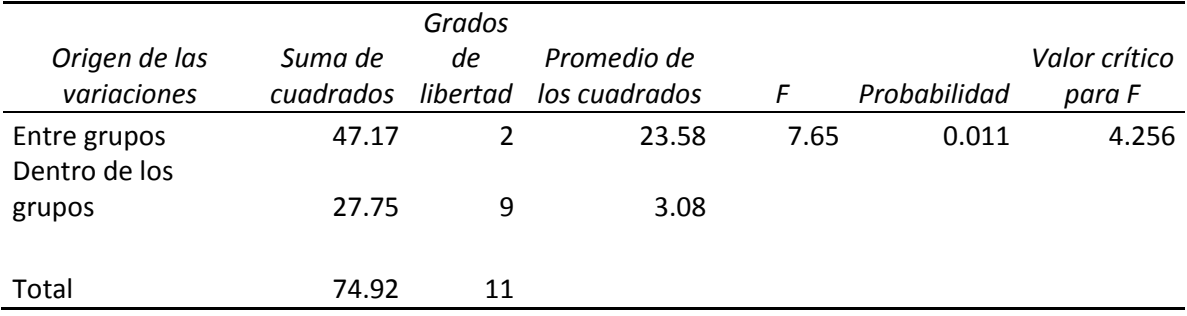

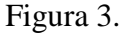

En la primera tabla con el encabezado **RESUMEN** se encuentra la información correspondiente a los *grupos* que analizó, la *cuenta* que indica el número de datos por cada uno de los grupos, la suma, el promedio y la varianza, todos ellos son estadísticos descriptivos.

En la segunda tabla con el encabezado **ANÁLISIS DE VARIANZA**, se muestra el resultado de las operaciones propias del procedimiento y tres valores que permiten decidir acerca de nuestra hipótesis. Para decidir que existe una diferencia estadística significativa el valor numérico de la *F* debe ser mayor o igual al valor de *Fc*, lo cual se indica como  $F \geq Fc$ . Donde *F* = valor numérico resultado de los cálculos efectuados y *Fc* = valor crítico para *F* que se obtiene de tablas. Por lo tanto sí existe diferencia estadísticamente significativa entre el desempeño de los alumnos de los cuatro grupos.

Si deseas saber con qué alfa estos resultados son significativos o hasta qué **α** pueden "soportar" los datos, Excel nos da un dato encabezado como "probabilidad" (*P*) el cual puede sustituirse en la casilla correspondiente en el cuadro de diálogo del anova, la *F* calculada será iguala a la *F* critica ( $F=Fc$ ). Es decir que el p-valor es el valor  $\alpha$  más pequeño que hace rechazar Ho según la muestra observada. En el ejemplo esta "sugerencia" del programa resulta conveniente. Sí aceptamos que  $\alpha$ =0.0114 tendríamos 98.86% de seguridad para generalizar los resultados sin equivocarse, y 1.14% en contra; en lugar del  $\alpha$ =0.05 que implica un 95% de seguridad para generalizar sin equivocarse, y solo 5% en contra.

Con seguridad ya te hiciste una pregunta importante en ambos análisis mostrados en este documento. Sabemos que hay diferencia estadísticamente significativa entre los tres grupos de enseñanza analizados. Pero ¿Cuál de los métodos de enseñanza es mejor que los otros? Nos gustaría conocer los detalles de cada contraste. Tendríamos tres opciones para dar respuesta a la pregunta: a) observar las medias de cada grupo e identificar el (los) de mayor valor, b) realizar un análisis con la prueba t de Student para cada posible combinación por

pares de grupo, y b) calcular el ANOVA I con el programa SPSS y solicitar un análisis *post hoc*. Vemos dicho procedimiento con detalle.

### II. Cálculo del ANOVA I con el programa SPSS

Para mostrar el cálculo de Anova I en SPSS es necesario disponer los datos como se muestra en la figura 4. Recuerda que cada columna es una variable y se deben indicar sus cualidades.

|                 | <b>WE</b> EjemploANOVA.sav [Conjunto_de_datos1] - Editor de datos SPSS       |       |     |     |                                   |                         |     |     |     | -   □  ×                 |
|-----------------|------------------------------------------------------------------------------|-------|-----|-----|-----------------------------------|-------------------------|-----|-----|-----|--------------------------|
|                 | Archivo Edición Ver Datos Transformar Analizar Gráficos Utilidades Ventana ? |       |     |     |                                   |                         |     |     |     |                          |
| ⊟               | ▲ 四 ゎ φ ゙ ゙ ₩ ♪ ₩ 乍在 圕尘用  ≫   ❷ ●                                            |       |     |     |                                   |                         |     |     |     |                          |
| 15:             |                                                                              |       |     |     |                                   |                         |     |     |     | Visible: 2 de 2 va       |
|                 | Método                                                                       | Valor | var | var | var                               | var                     | var | var | var | va <sub>N</sub>          |
|                 | 1 Lectura Indi                                                               | 6.00  |     |     |                                   |                         |     |     |     |                          |
|                 | 2 Lectura Indi                                                               | 9.00  |     |     |                                   |                         |     |     |     |                          |
|                 | 3 Lectura Indi                                                               | 11.00 |     |     |                                   |                         |     |     |     |                          |
|                 | 4 Lectura Indi                                                               | 10.00 |     |     |                                   |                         |     |     |     |                          |
| 5               | De exposic                                                                   | 6.00  |     |     |                                   |                         |     |     |     |                          |
|                 | <b>6</b> De exposic                                                          | 7.00  |     |     |                                   |                         |     |     |     |                          |
|                 | De exposic                                                                   | 9.00  |     |     |                                   |                         |     |     |     |                          |
| 8               | De exposic                                                                   | 8.00  |     |     |                                   |                         |     |     |     |                          |
| 9               | De discusi                                                                   | 2.00  |     |     |                                   |                         |     |     |     |                          |
| 10 <sup>1</sup> | De discusi                                                                   | 5.00  |     |     |                                   |                         |     |     |     |                          |
| 11              | De discusi                                                                   | 4.00  |     |     |                                   |                         |     |     |     |                          |
| 12              | De discusi                                                                   | 6.00  |     |     |                                   |                         |     |     |     |                          |
| 13              |                                                                              |       |     |     |                                   |                         |     |     |     |                          |
| 14              |                                                                              |       |     |     |                                   |                         |     |     |     |                          |
| 15              |                                                                              |       |     |     |                                   |                         |     |     |     |                          |
| 16              |                                                                              |       |     |     |                                   |                         |     |     |     |                          |
| 17              |                                                                              |       |     |     |                                   |                         |     |     |     |                          |
| 18              |                                                                              |       |     |     |                                   |                         |     |     |     |                          |
| 19              |                                                                              |       |     |     |                                   |                         |     |     |     |                          |
|                 | ◀ ▶ Vista de datos A Vista de variables /                                    |       |     |     | ारा                               | $\overline{\mathbf{H}}$ |     |     |     | $\boxed{\triangleright}$ |
|                 |                                                                              |       |     |     | SPSS El procesador está preparado |                         |     |     |     |                          |

Figura 4.

Da Clic en la pestaña **Vista de Variables**, en la columna **Valores** correspondiente a la variable **Método** (figura 5)**.** Coloca el número 1 (V**alor**) para el Método de Lectura individual (**Etiqueta**), el número 2 para el Método de Exposición y el número 3 para el Método de discusión.

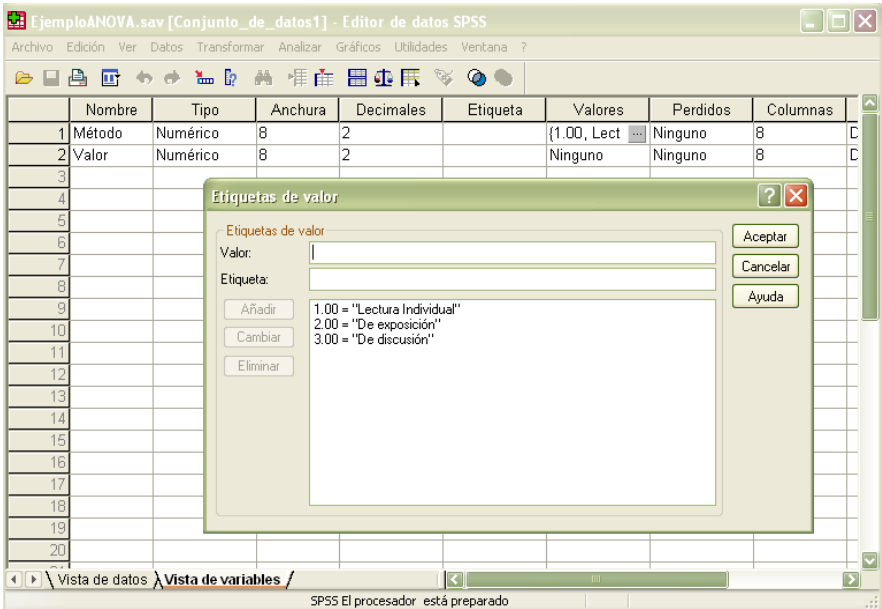

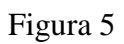

En el menú **Analizar**, selecciona **Comparar medias > Anova de un factor** para acceder al cuadro de diálogo correspondiente (figura 6).

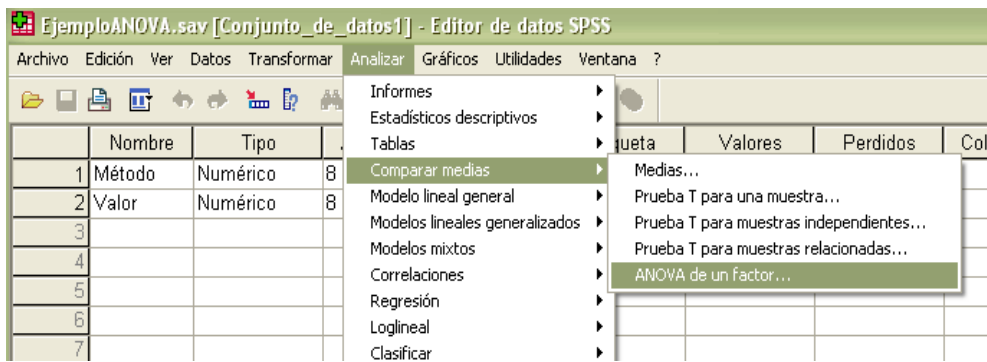

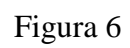

En el cuadro de diálogo *Anova de un factor*, selecciona la variable cuantitativa que se desea comparar y trasládala a la lista **Dependientes**. Selecciona la variable categórica y trasládala al cuadro **Factor** (figura 7).

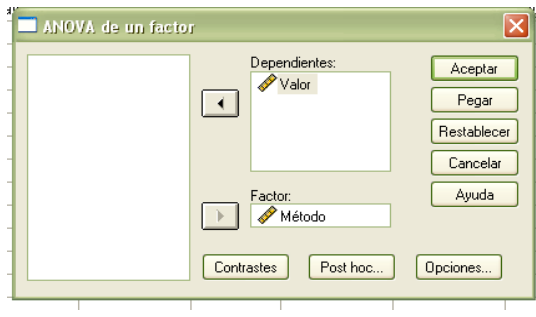

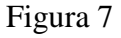

Da clic en el botón **Post Hoc** para acceder al cuadro de diálogo *ANOVA de un factor: Comparaciones múltiples post hoc*, en él seleccionarás la prueba de Tukey y establece el nivel de significación (.05). Selecciona el botón **Continuar** (figura 8)**.** 

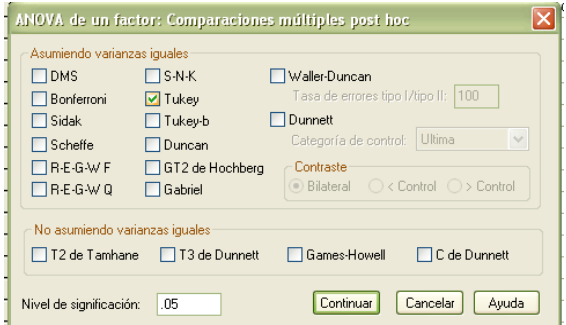

Figura 8.

Dar clic en el botón **Opciones** para acceder al cuadro de diálogo *ANOVA de un factor: Opciones*, en él selecciona Descriptivos y Prueba de homogeneidad de las varianzas. En seguida da clic en **Continuar** (figura 9)**.**

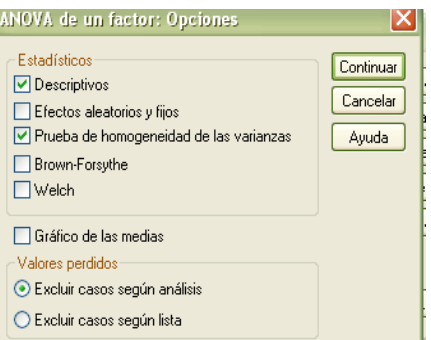

Figura 9.

Da clic en **Aceptar** en la ventana de diálogo principal *ANOVA de un factor.* Enseguida aparecerán en el *Visor de resultados SPSS*, varias tablas con la siguiente información.

En la tabla **Resumen del ANOVA de un factor** se muestra el estadístico *F*, cocientes entre dos estimadores diferentes: uno basado en la variación existente entre los grupos (*Intergrupos*) y otro basado en la variación existente dentro de cada grupo (*Intra-grupos o error*); también ofrece una cuantificación de ambas fuentes de variación (*Suma de cuadrados*), los grados de libertad asociados a cada suma (gl) y el valor concreto que adopta cada estimador de la varianza poblacional (Medias cuadráticas). El cociente entre estas dos medias cuadráticas proporciona el valor del estadístico *F*, el cual aparece acompañado de su correspondiente nivel crítico o nivel de significación observado (*Sig*.), es decir, de la probabilidad de obtener valores *F* como el obtenido o mayores bajo la hipótesis nula de igualdad de medias (figura 10).

#### **Resumen del ANOVA de un factor.**

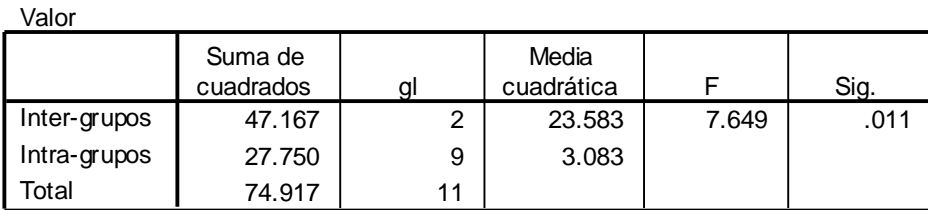

**ANOVA**

En la figura 11 observamos la tabla **Descriptivos** en la que se pueden observar los valores del tamaño de muestra por grupo, la media, la desviación típica, el mínimo y el máximo, entre otras.

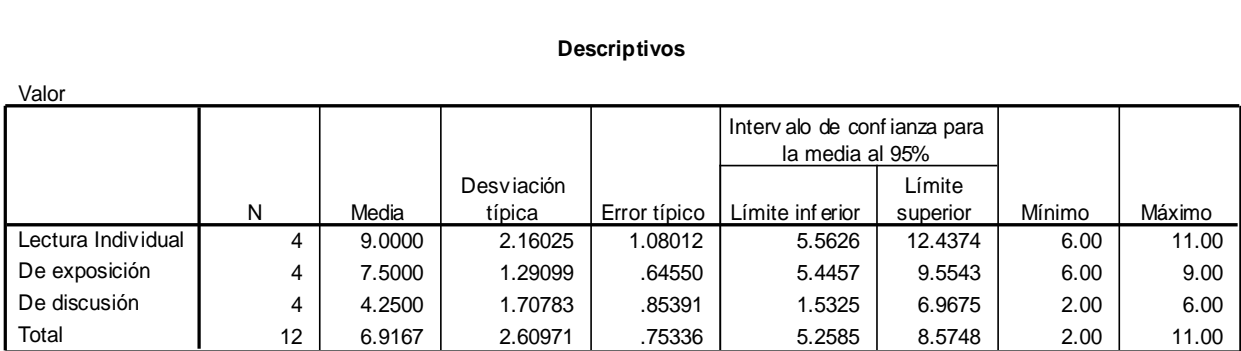

#### **Descriptivos**

#### Figura 11.

La tabla **Prueba de homogeneidad de varianzas** contiene el contraste de Levene sobre igualdad de varianzas, junto con el valor estadístico (.265), aparecen los grados de libertad (gl 1=2, gl 2=9) y el nivel crítico (Sig. < .773). Puesto que el nivel crítico es grande, se acepta la hipótesis de igualdad de varianzas y se concluye, que en las poblaciones definidas por las tres categorías de métodos, las varianzas de la variable valor son iguales (figura 12).

**Prueba de homogeneidad de varianzas**

| √alor                     |  |     |
|---------------------------|--|-----|
| Estadí stico<br>de Levene |  |     |
| 265                       |  | 773 |

#### Figura12.

La siguiente tabla **Comparaciones múltiples,** muestra la prueba Post Hoc, informa la diferencia entre todos los posibles pares de medias (indicando con un asterisco las diferencias significativas), el error estándar de la diferencia, la significancia de cada diferencia y el intervalo de confianza del 95% para cada diferencia (figura 13).

#### **Prueba Post Hoc**

HSD de Tukey

#### **Comparaciones múltiples**

Variable dependiente: Valor

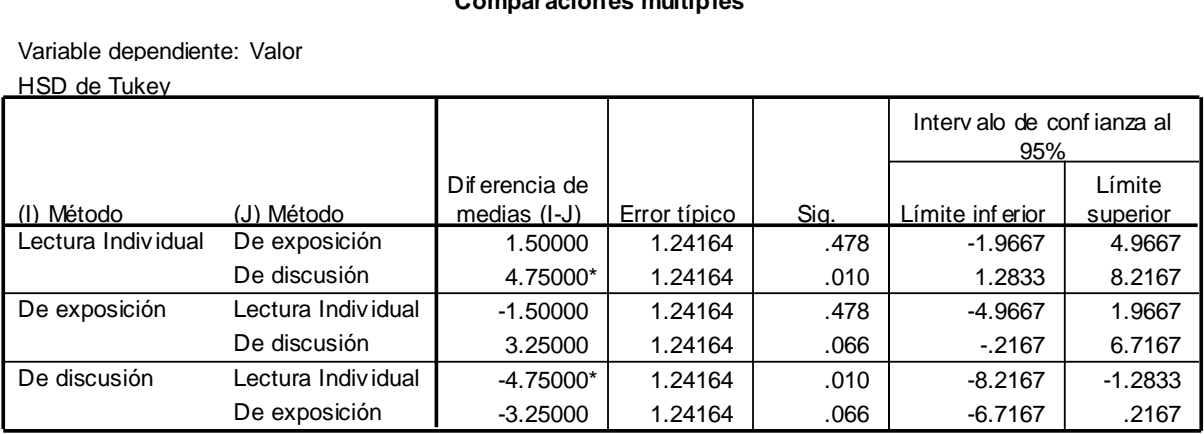

La diferencia de medias es signif icativ a al nivel .05. \*.

#### Figura 13.

De acuerdo con el resultado obtenido de la prueba Post Hoc, puede concluirse que el método de lectura individual es más eficaz que el de discusión, pero no así el contraste con el método de exposición.

Recuerda finalmente, que sea cual sea el procedimiento para calcular el Análisis de varianza de tipo I, el reporte final se concreta en un texto como el siguiente:

*Existen diferencias significativas entre los medios aritméticos de los tres grupos experimentales y podemos atribuirlas a las distintas eficacias de los métodos de enseñanza empleados [F (2,9) = 7.58, <0.05]. De acuerdo con el contraste post hoc el método de lectura individual es el más eficaz.*

### **III. Ejercicios de** *Anova I*

A continuación se presentan un conjunto de ejercicios para que calcules si existe diferencia en las medias utilizando en Análisis de varianza de tipo I. Utiliza el procedimiento de tu preferencia o el que indica el problema. Al final de este bloque de ejercicios encontraras los resultados.

1. Supongamos que usted es un nutriólogo a quien se le ha pedido determine si existe una diferencia en el contenido de azúcar de las tres principales marcas de cereal para el desayuno (A, B y C). Para evaluar la cantidad de azúcar que contienen los cereales, usted selecciona una muestra aleatoria de seis paquetes de cada marca y lleva a cabo un examen químico del contenido de azúcar de cada uno. Así midió los siguientes gramos de azúcar:

| Cereal para el desayuno |   |   |  |  |
|-------------------------|---|---|--|--|
| A                       | B | C |  |  |
|                         |   | 5 |  |  |
| 4                       | 5 | 4 |  |  |
| 3                       | 3 | 4 |  |  |
| 3                       | 6 | 5 |  |  |
| $\overline{2}$          | 4 |   |  |  |
| 5                       |   |   |  |  |

a. Determine si alguna de las marcas tiene un contenido de azúcar diferente. Utilice  $α = 0.05$ .

2. Un investigador realiza un experimento para determinar si la pérdida del sueño afecta la capacidad para mantener constante la atención. Quince individuos son divididos de manera aleatoria entre los siguientes tres grupos de 5 sujetos cada uno: el grupo 1, que duerme de manera normal ( de 7 a 8 horas); el grupo 2, que no duerme durante 24 horas, y el grupo 3, que no duerme durante 48 horas. A los tres grupos se les somete a la misma prueba de percepción auditiva, la cual consiste en hacerlos oír tonos de medio segundo a intervalos irregulares durante una hora. En ciertas ocasiones, un tono es ligeramente más corto que los demás. La tarea del sujeto consiste en detectar los tonos más cortos. Así se observaron los siguientes porcentajes de percepciones correctas:

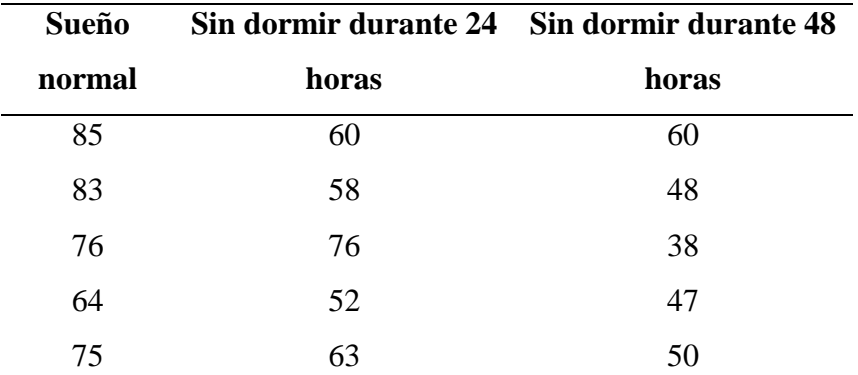

a. Determine si existe un efecto global por privación del sueño, utilizando las ecuaciones conceptuales del análisis de varianza de un factor. Utilice  $\alpha = 0.05$ .

3. Para verificar si la memoria cambia con la edad, un investigador realiza un experimento en el cual participan cuatro grupos de seis sujetos cada uno. Los grupos difieren en cuanto a la edad de los sujetos. En el grupo 1, los sujetos tienen 30 años; en el grupo 2 tienen 40 años; en el grupo 3 tienen 50 años; y en el grupo 4 tienen 60 años. Suponga que todos los sujetos gozan de buena salud y que los grupos concuerdan en otras variables importantes, tales como la escolaridad, el CI, el género, la motivación, y así sucesivamente. Se muestra a cada sujeto una serie de sílabas sin sentido (una combinación de tres letras sin significado, como DAF o FUM) a razón de una sílaba cada 4 segundos. La serie se muestra dos veces, después de lo cual se pide a los sujetos que escriban el mayor número posible de sílabas que sean capaces de recordar. El número de sílabas que logró recordar cada sujeto se presenta en la siguiente tabla:

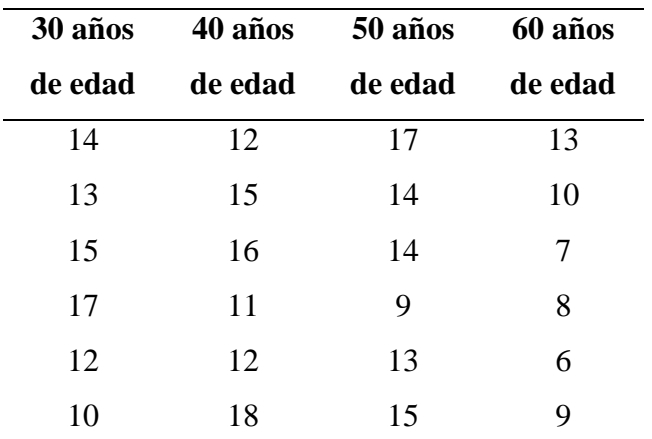

a. Utilice el análisis de varianza con  $\alpha = 0.05$  para determinar si la edad tiene algún efecto sobre la memoria.

4. Supongamos que usted es contratado por un servicio de evaluación de productos y que debe evaluar acumuladores para automóvil. En esta parte del estudio, usted quiere determinar si existe una diferencia de la vida útil de los mejores acumuladores de tres fabricantes (A, B y C). Como base de su evaluación, usted selecciona una muestra aleatoria de cuatro acumuladores de cada fabricante y les aplica pruebas de laboratorio, las cuáles le permitirán determinar la vida útil de cada uno. En la siguiente tabla se presentan los resultados, en términos de meses de vida útil de los acumuladores:

| <b>Fabricantes del</b> |    |    |  |  |
|------------------------|----|----|--|--|
| acumulador             |    |    |  |  |
| $\blacktriangle$       | B  | C  |  |  |
| 52                     | 46 | 44 |  |  |
| 57                     | 52 | 53 |  |  |
| 55                     | 51 | 50 |  |  |
| 59                     | 50 | 51 |  |  |

Utilice el análisis de varianza con  $\alpha = 0.05$  para determinar si existe alguna diferencia entre estas tres marcas de acumuladores.

5. Un psicólogo clínico está interesado en evaluar la eficacia de las tres técnicas siguientes para el tratamiento de la depresión leve: reestructuración cognitiva, entrenamiento de asertividad, y un programa de ejercicios y nutrición. A partir de la lista de espera del centro de asesoría de la universidad, se extrae una muestra de 40 estudiantes que sufren depresión leve, y se asigna a 10 de ellos, de manera aleatoria, a las tres técnicas ya mencionadas; los 10 restantes se integran a un grupo de control placebo. El tratamiento se lleva a cabo durante 10 semanas, después de lo cual se mide la depresión mediante la escala de depresión de Beck. A continuación se presentan los niveles de depresión observados después del tratamiento. Una mayor puntuación indica mayor depresión.

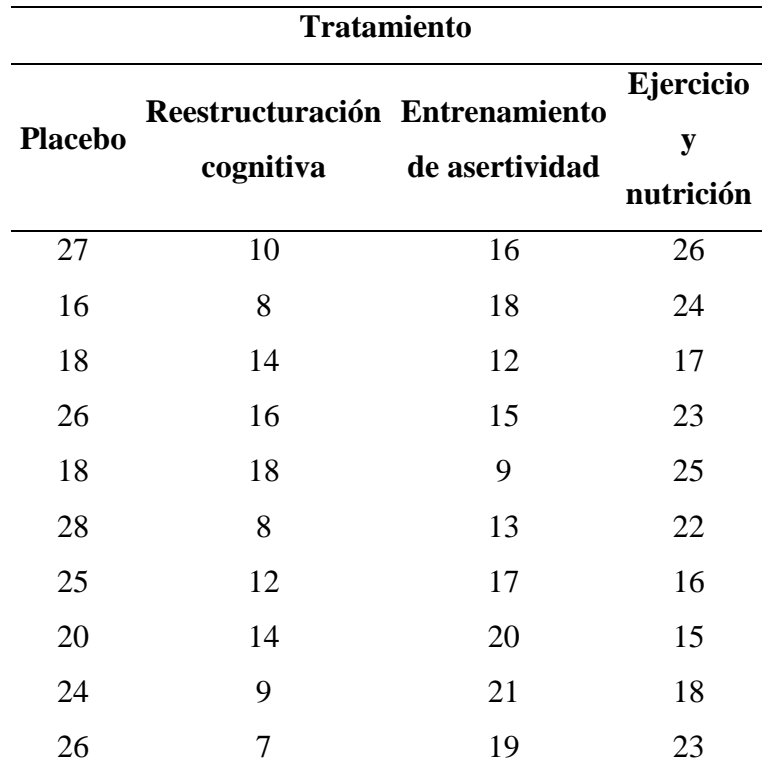

Determina si existe una diferencia en las medias.

6. Un investigador universitario con conocimientos de medicina china realizó un estudio para averiguar si la acupuntura puede ayudar a reducir la adicción a la cocaína. En este experimento, 18 adictos a la cocaína fueron asignados aleatoriamente a tres grupos, incluyendo a 6 adictos en cada grupo. Un grupo recibió durante 10 semanas un tratamiento de acupuntura, en el cual a los sujetos se les insertaron agujas en ciertos puntos del pabellón auricular donde se cree que la estimulación es eficaz. A otro grupo, el grupo placebo, se le insertaron agujas en puntos de la oreja que, según se cree, no son eficaces. El tercer grupo no recibió tratamiento alguno de acupuntura y, en su lugar, los adictos que lo integraban recibieron terapia de relajación. A todos los grupos se les impartió también asesoría durante las 10 semanas del periodo de tratamiento. La variable dependiente fue el deseo de consumir cocaína, medida por el número de accesos de avidez de esa sustancia que experimentó cada uno de los adictos en la última semana del tratamiento. Los resultados se presentan a continuación.

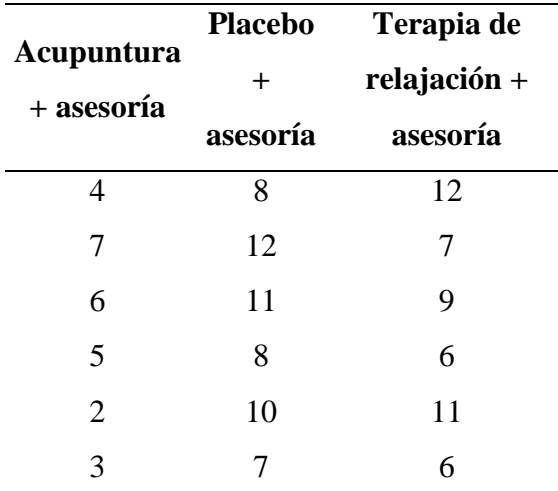

7. Una profesora imparte tres secciones de un curso de introducción a la psicología y en cada sección cubre el mismo material. Ha preparado un examen final diferente para cada sección, pero sospecha que una de las versiones es más difícil que las otras dos. Entonces decide realizar un experimento para evaluar la dificultad del examen. Durante el periodo de revisión, inmediatamente antes de los exámenes finales, ella selecciona al azar a cinco voluntarios de cada clase. A los voluntarios de la clase 1 les entrega la versión 1 del examen; los voluntarios de la clase 2 reciben la versión 2, y a los voluntarios de la clase 3 les proporciona la versión 3. Por supuesto, todos los voluntarios prometen no revelar ninguna de las preguntas de ese examen y además, naturalmente, todos los voluntarios resolverán un examen final diferente del que presentaron durante el experimento. A continuación se presentan los resultados.

|        | Versión 1 Versión 2 Versión 3 |        |
|--------|-------------------------------|--------|
| del    | del                           | del    |
| examen | examen                        | examen |
| 70     | 95                            | 88     |
| 92     | 75                            | 76     |
| 85     | 81                            | 84     |
| 83     | 83                            | 93     |
| 78     | 72                            | 77     |

Utilizando  $\alpha = 0.05$ , *i* cuál es la conclusión de usted?

8. Con frecuencia, la ideología política se mide en una escala conservador-liberal. Supón que tú cuentas con una escala de ideología con un nivel de intervalo, con puntuaciones que van de cero (extremadamente conservador) a 15 (extremadamente liberal). De acuerdo con los siguientes datos de una encuesta, prevé la hipótesis relacionada con el hecho de que varias categorías raciales o étnicas difieren en lo que se refiere a ideología política. Asume la igualdad de las varianzas poblacionales.

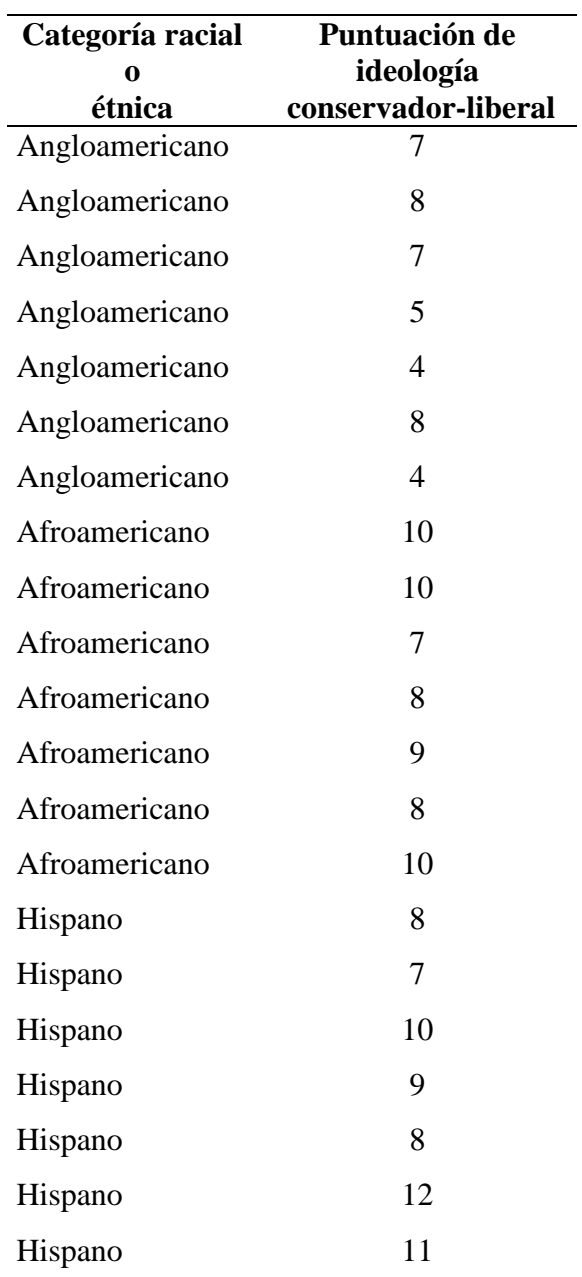

9. En Estados Unidos, aproximadamente una de cada cuatro personas tiene obesidad, sobrepeso serio que pone a una persona en riesgo de sufrir efectos físicos adversos en su salud, como diabetes y enfermedades del corazón. La obesidad también tiene efectos psicológicos adversos, como hacer sentir mal a las víctimas por la impresión que sus cuerpos provocan en otros. Supongamos que se comparan tres grupos de personas con diferente peso en una escala de insatisfacción corporal, instrumento de sondeo con un nivel de intervalo/razón, con puntuaciones que van de 0 a 30. Tomando en cuenta la altura, género y complexión de los individuos, se les clasifica como normales, casi obesos (20% a 30% por encima del peso normal) y obesos (más del 30% por encima del peso normal). ¿Afecta la obesidad la satisfacción con respecto a la apariencia corporal? Asume la igualdad de las varianzas poblacionales.

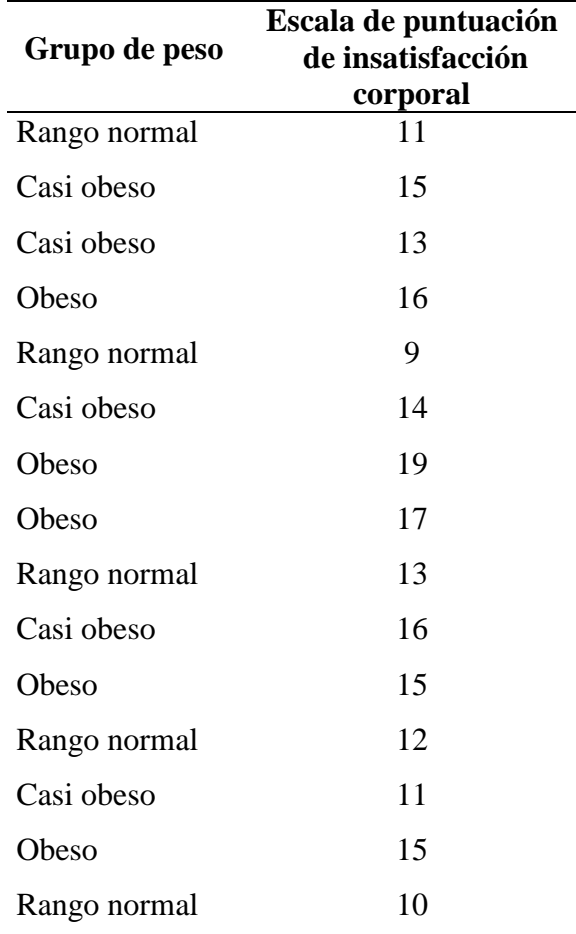

Utilizando  $\alpha = 0.05$ , ¿cuál es la conclusión de usted?

*Dr. en Ed. Carlos Saúl Juárez Lugo* 26

10. Al investigar sobre los peligros de la cafeína, un investigador agrega dos tipos de cafeína (la que se encuentra en el café y la que se encuentra en el chocolate) al suministro de agua de grupos de ratas criadas en laboratorio. Por lo general, esta especie sobrevive cerca de 13 meses. El suministro de agua del grupo control de ratas no fue alterado con cafeína. ¿Afecta la cafeína el tiempo de vida de las ratas? Prueba la hipótesis con los siguientes datos. Asume la igualdad de las varianzas poblacionales.

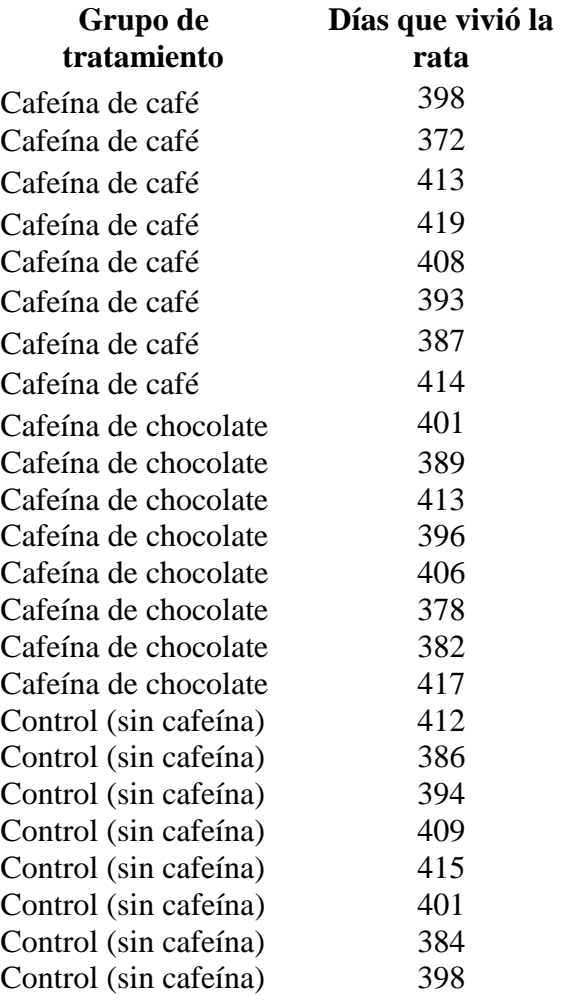

10. Al igual que Guth y cols. (1995), pretendemos analizar si las ideas religiosas influyen en los puntos de vista de una persona en relación con el ambiente. Comparamos clérigos de tres denominaciones –evangélico, protestante y católico- con la suposición de que los líderes religiosos de una denominación en particular tienen creencias religiosas similares. Nuestra variable dependiente constituye una escala de nivel de intervalo/razón, la cual mide las actitudes positivas con respecto al ambientalismo – apoyo a los esfuerzos gubernamentales para controlar la contaminación-. (Una puntuación alta indica mucho apoyo.) ¿Existe alguna relación entre las creencias religiosas y el ambientalismo? Asume la igualdad de las varianzas poblacionales.

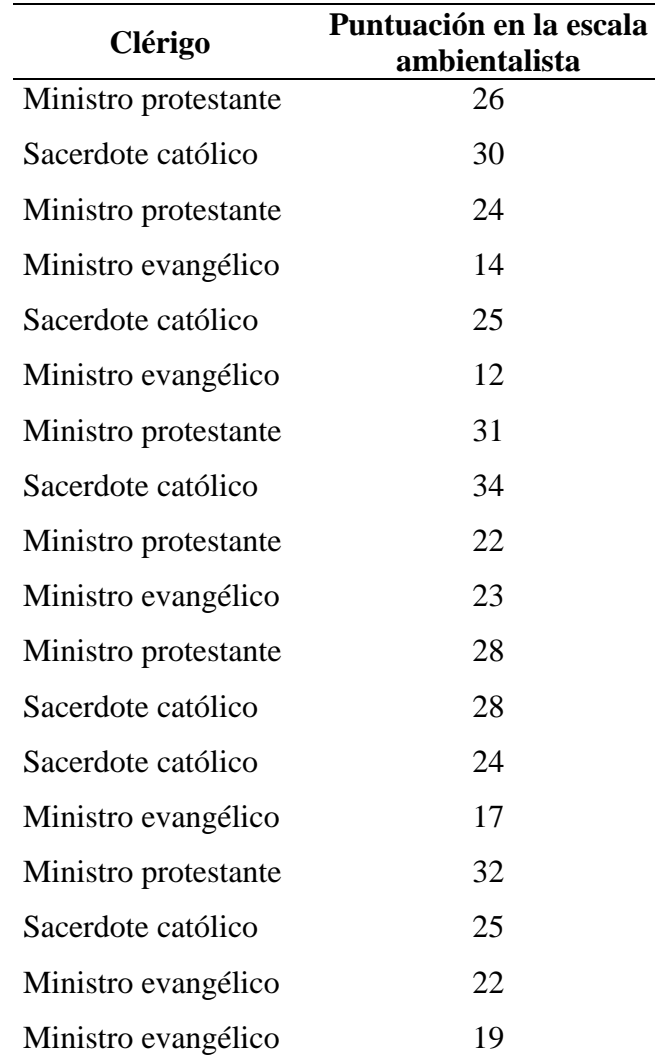

11. Tú te encuentras estudiando la relación entre la ocupación y el nivel de depresión medida en la Escala de Depresión del Centro de Estudios Epidemiológicos (CES-D). Con los siguientes datos ficticios, prueba la hipótesis de que la depresión varía entre las diferentes ocupaciones. Asume la igualdad de las varianzas poblacionales.

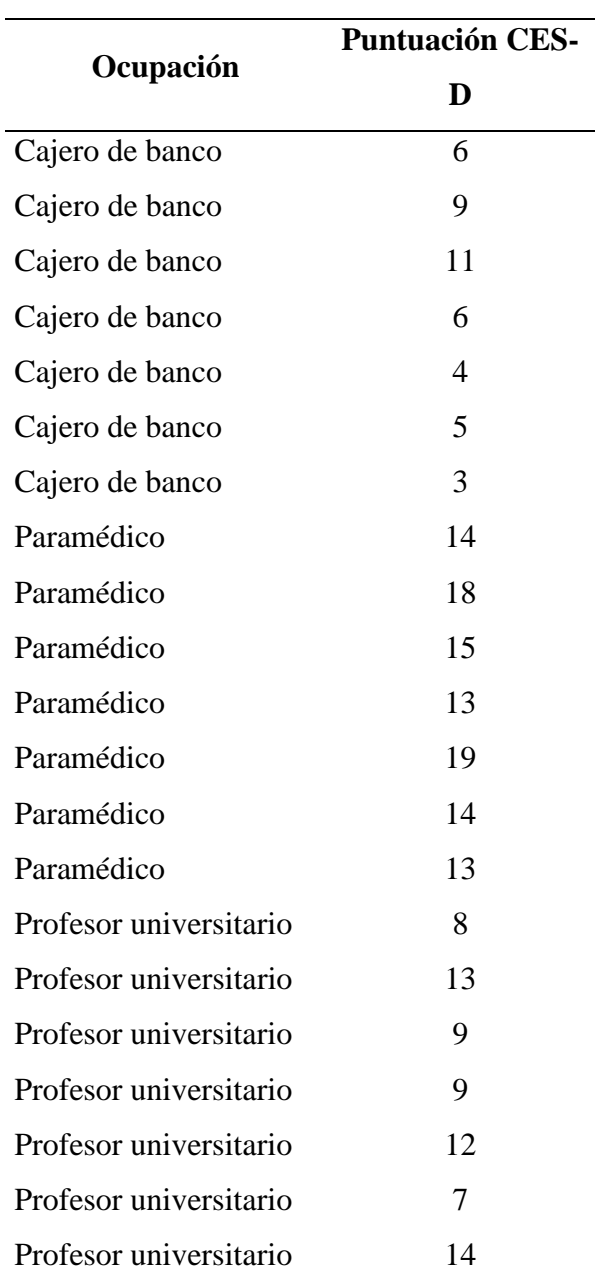

12. Los investigadores han encontrado que los vecindarios menos prósperos cuentan con menos lugares para adquirir alimentos saludables. Supongamos que tú deseas replicar el estudio en tu comunidad. Realizas una encuesta en diversos vecindarios clasificados de acuerdo con tres niveles de ingresos (*X*). Registras el número de lugares en cada vecindad donde se pueden comprar alimentos saludables (*Y*). ¿Influye el nivel de ingresos del vecindario en el número de opciones de alimentos saludables? Asume la igualdad de las varianzas poblacionales.

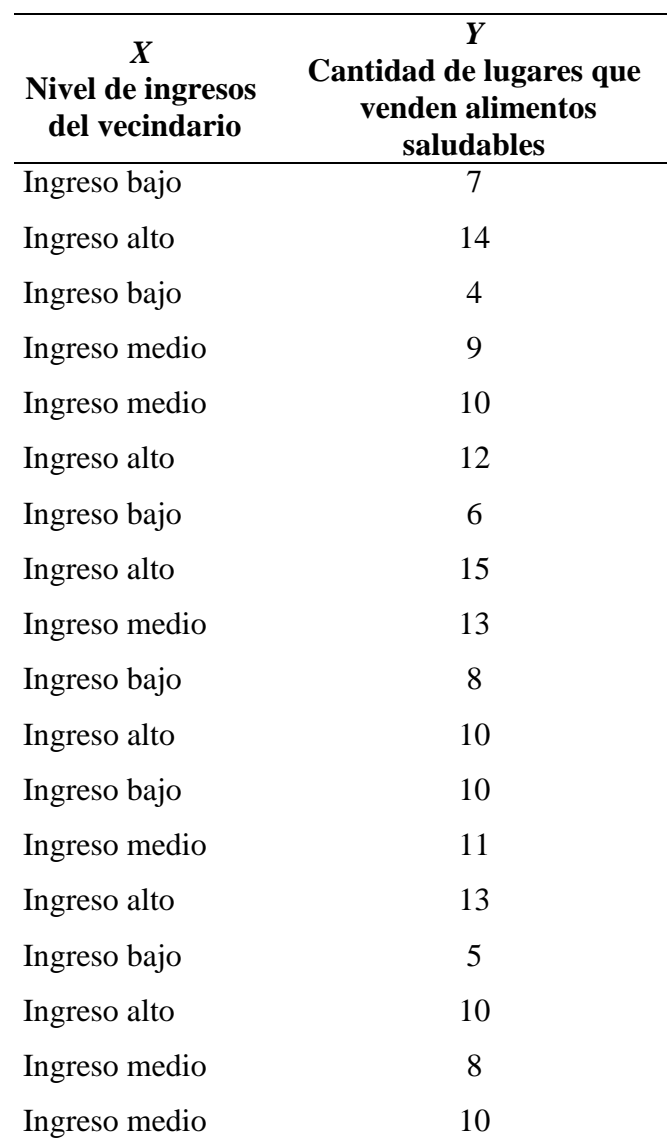

13. Se ha reportado que las vitaminas antioxidantes refuerzan los niveles de inmunidad en el cuerpo humano. Tú deseas probar la hipótesis y administras dos tipos de suplementos antioxidantes: antioxidantes fabricados (como las píldoras) o antioxidantes naturales (como la fruta). Para esta comparación, incluyes un grupo control al cual no se administran antioxidantes. Prueba la hipótesis con los siguientes datos (ficticios). Asume la igualdad de las varianzas poblacionales.

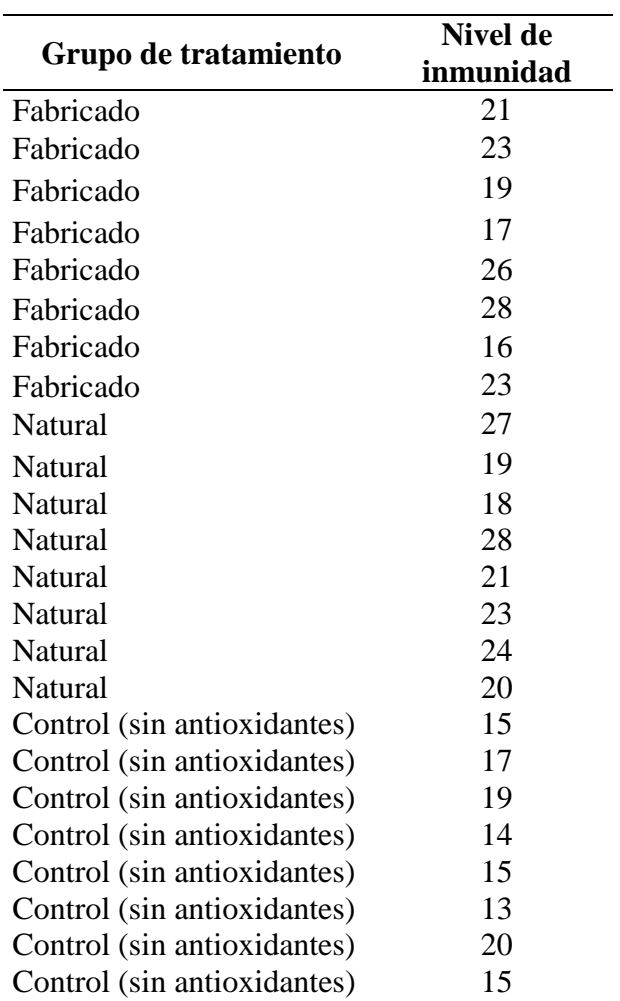

14. En un esfuerzo por atraer adeptos, un grupo local de iglesias sin denominación reportó que sus miembros se encuentran más satisfechos que los miembros de las iglesias locales protestante y católica. Tú deseas probar esta afirmación, así que muestreas las poblaciones de las iglesias sin denominación, protestante y católica. De acuerdo con los siguientes datos (ficticios), prueba la hipótesis de que existe una diferencia en lo que se refiere a la satisfacción entre los miembros de las iglesias protestante, católica y sin denominación. Asume la igualdad de las varianzas poblacionales.

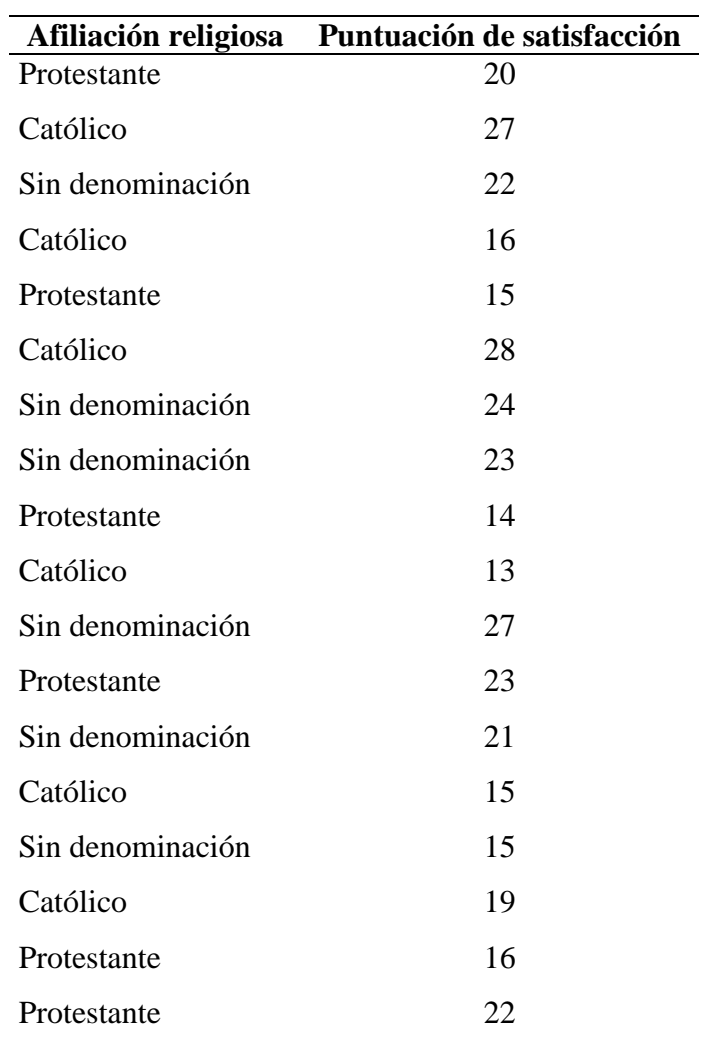

## III. Respuesta a los ejercicios.

En este apartado se muestran las respuestas a los ejercicios por medio de una tabla genérica que concentra los valores de ANONA I así como la notación científica y la idea clave de prueba de hipótesis.

1.

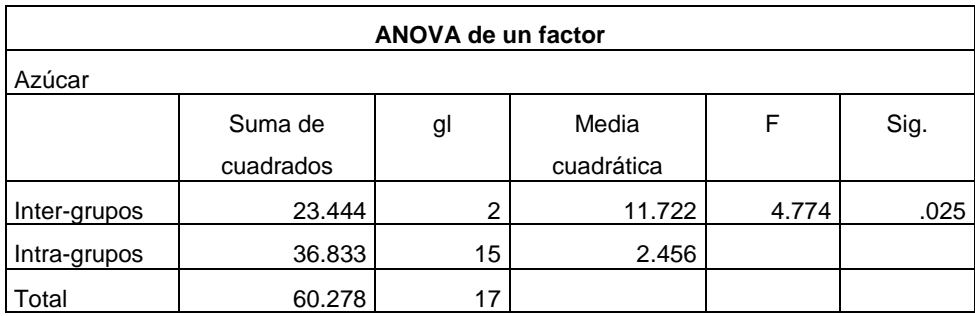

 $F(2,15) = 4.77$ , p<.025

Rechaza *H*<sup>0</sup> y concluye que por lo menos uno de los cereales tiene un contenido de azúcar diferente.

El desayuno 3 tiene más azúcar.

 $2<sub>l</sub>$ 

#### ANÁLISIS DE VARIANZA

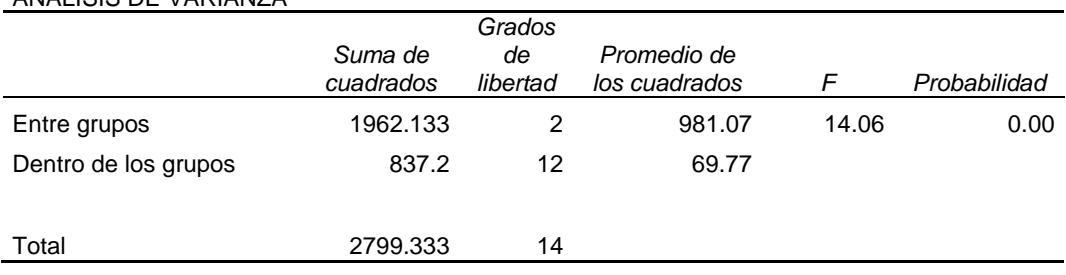

 $F(2,12) = 14.06$ , p<.00

La pérdida de sueño afecta la capacidad para mantener constante la atención.

El grupo sin dormir por 48 muestra una menor capacidad para mantener la atención.

#### ANÁLISIS DE VARIANZA

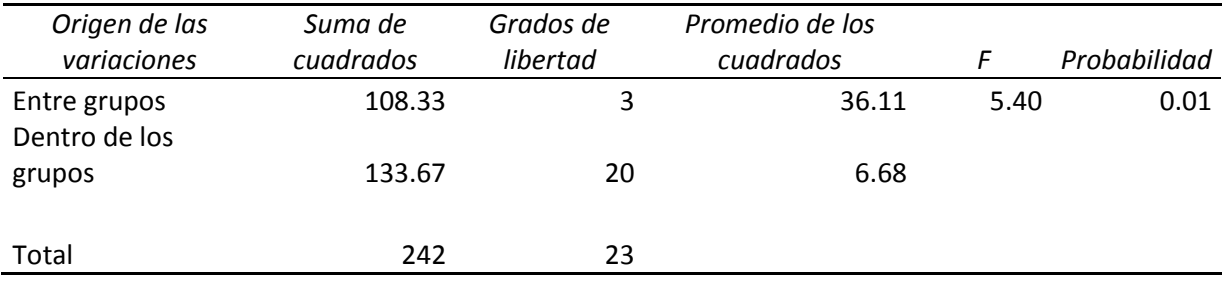

#### $F(3,20) = 5.40, p<0.01$

A mayor edad se observa una menor capacidad de memoria.

#### 4. ANÁLISIS DE VARIANZA *Origen de las Suma de Grados de Promedio de los*

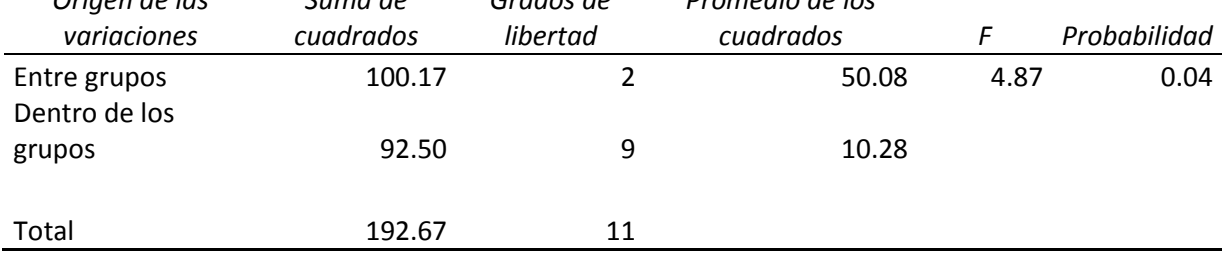

#### $F(2,9) = 4.87$ , p<0.04

Existe diferencia significativa en la vida útil de los acumuladores. La marca A tiene en promedio una mayor duración.

#### 5.

#### ANÁLISIS DE VARIANZA

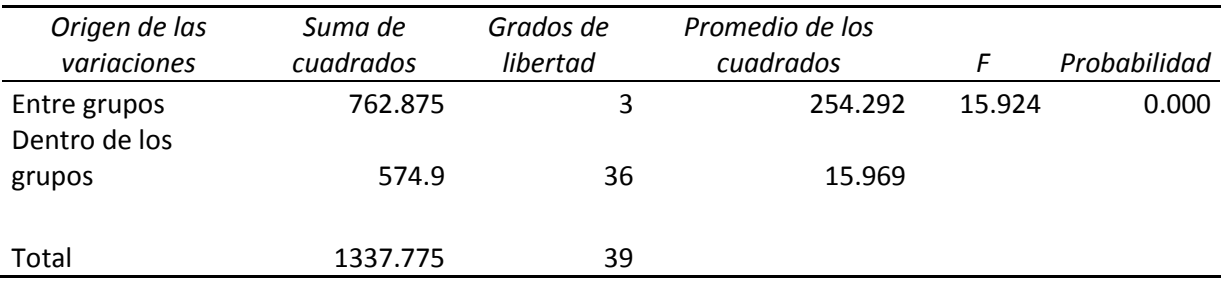

### $F(3,36) = 15.924, p < 0.000$

Existe diferencia significativa en la eficacia de las tres técnicas para el tratamiento de la depresión leve. La técnica de reestructuración cognitiva presenta en promedio una disminución de la depresión.

#### 6.

#### ANÁLISIS DE VARIANZA

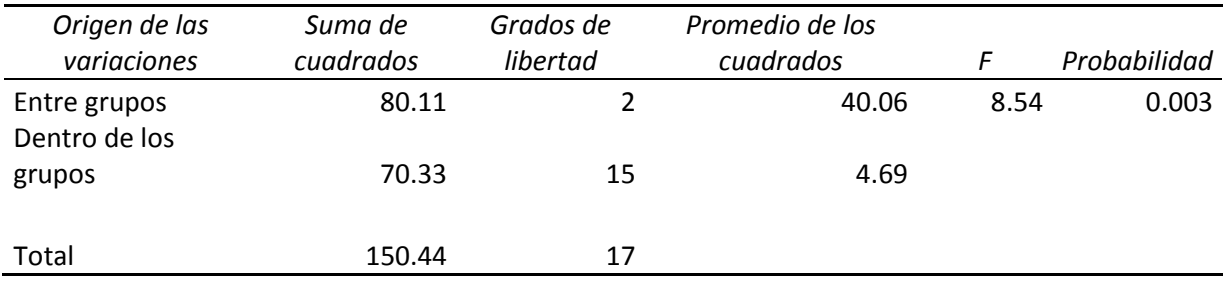

 $F(2,15) = 8.54, p < 0.000$ 

Existe diferencia en los tres métodos para reducir el consumo de cocaína. La acupuntura puede ayudar a reducir la adicción a la cocaína.

#### 7.

#### ANÁLISIS DE VARIANZA

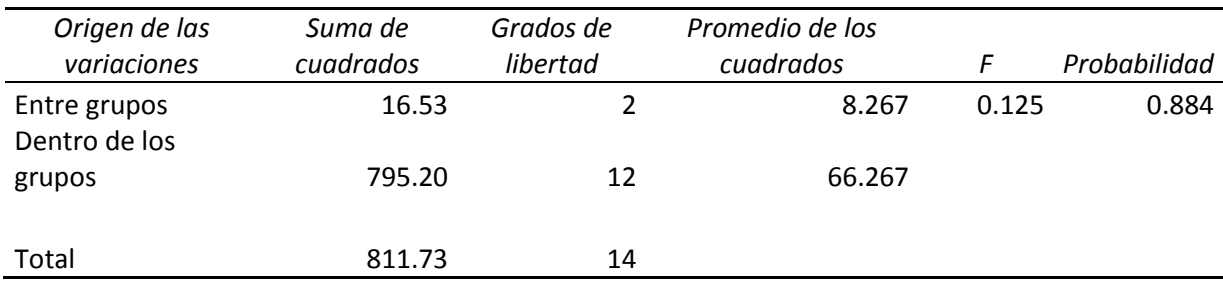

 $F(2,12) = 0.125, p < 0.884$ 

No hay diferencia en la dificultad de los exámenes.

#### 8.

#### ANÁLISIS DE VARIANZA

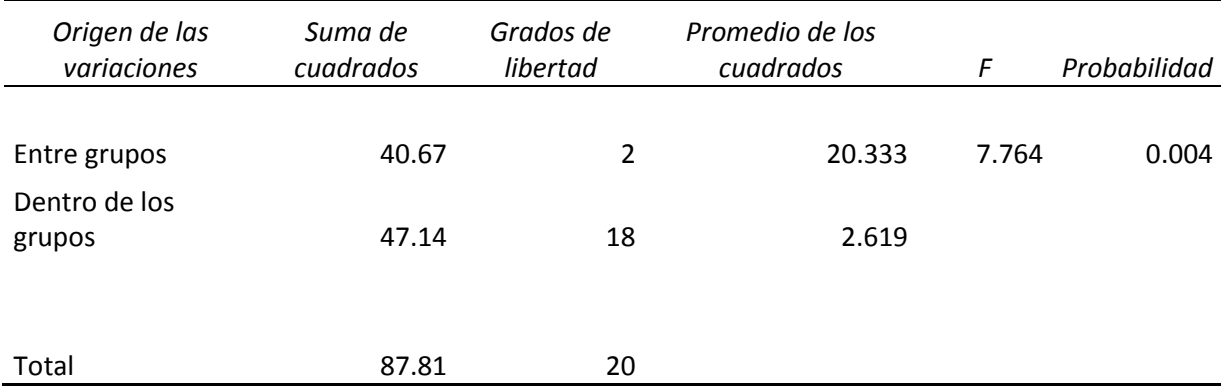

#### $F(2,18) = 7.764, p < 0.004$

Existe diferencia en la ideología política atribuible al origen étnico. Los hispanos tiene un mayor puntaje.

#### 9.

#### ANÁLISIS DE VARIANZA

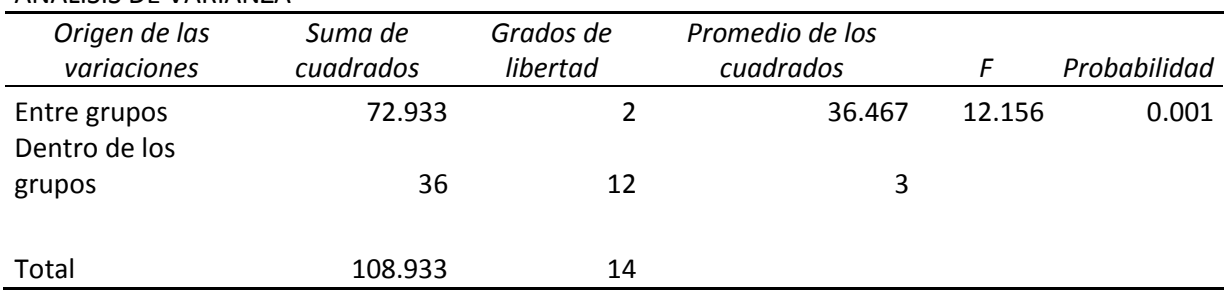

#### $F(2,12) = 12.156, p < 0.001$

La obesidad afecta la satisfacción con respecto a la apariencia corporal.

#### 10.

#### ANÁLISIS DE VARIANZA

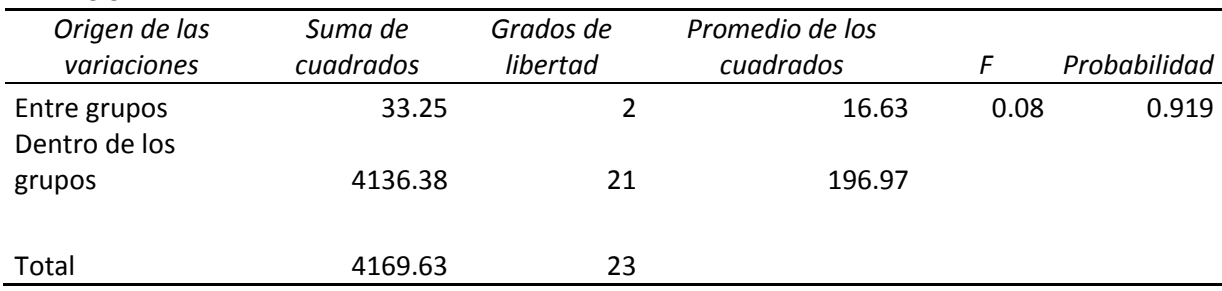

 $F(2,21) = 0.08$ , p<0.919

La cafeína no afecta el tiempo de vida de las ratas

#### 11.

#### ANÁLISIS DE VARIANZA

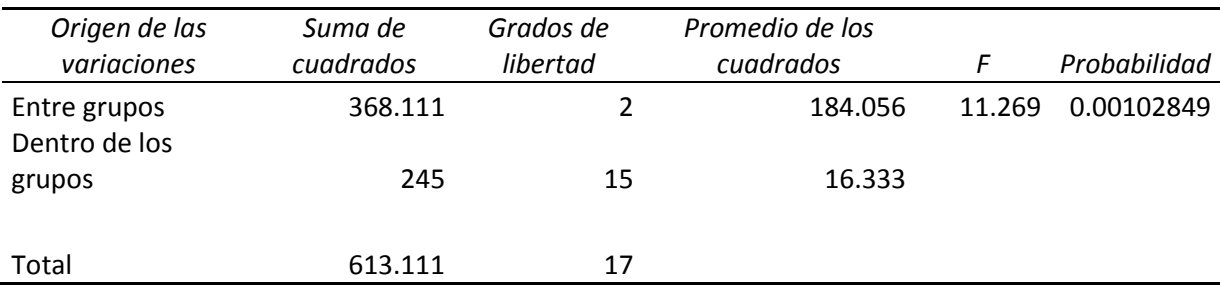

 $F(2,15) = 11.269$ , p<0.001

Existe relación entre las creencias religiosas y el ambientalismo. Los evangélicos presentan menos conductas ambientalistas.

#### 12.

#### ANÁLISIS DE VARIANZA

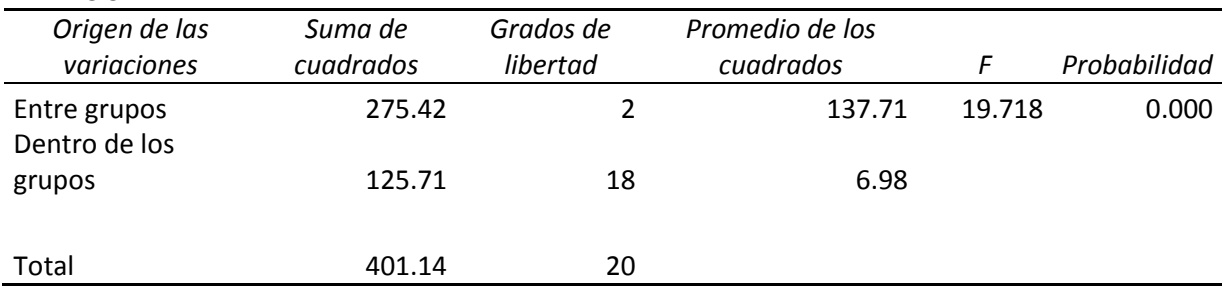

 $F(2,18) = 19.718$ , p<0.000

La depresión varía entre las diferentes ocupaciones. Los paramédicos muestran una mayor

depresión.

#### 13.

#### ANÁLISIS DE VARIANZA

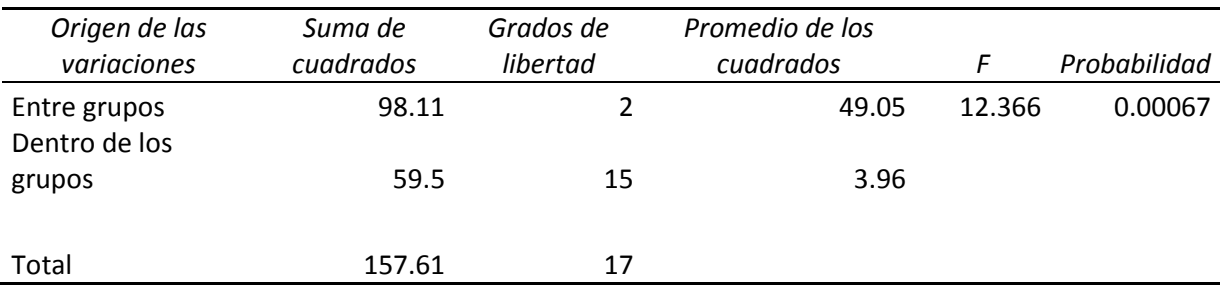

 $F(2,15) = 12.366, p<0.000$ 

El nivel de ingresos del vecindario influye en el número de opciones de alimentos saludables

#### 14.

#### ANÁLISIS DE VARIANZA

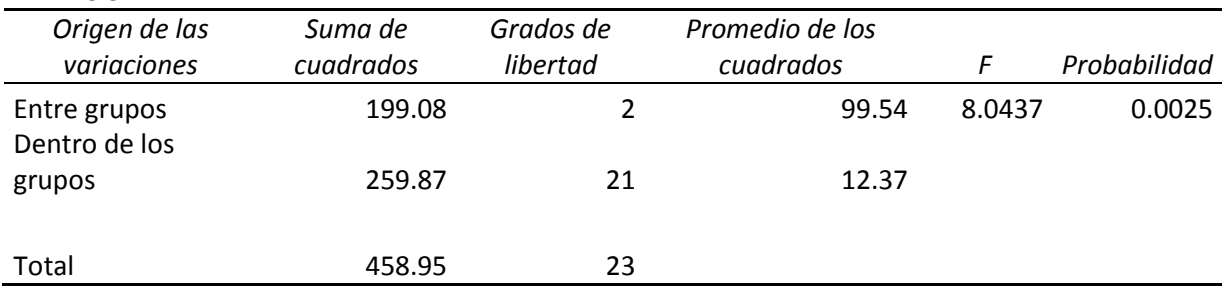

#### $F(2,21) = 8.04, p<0.002$

Existe diferencia en el nivel de inmunidad provocado por el suministro de diferentes vitaminas antioxidantes. Las vitaminas de origen natural tienen una mayor efecto en la inmunidad.

| Origen de las<br>variaciones | Suma de<br>cuadrados | Grados de<br>libertad | Promedio de los<br>cuadrados | F         | Probabilida<br>d |
|------------------------------|----------------------|-----------------------|------------------------------|-----------|------------------|
|                              |                      |                       |                              | 0.8691588 |                  |
| Entre grupos                 | 41.3333333           |                       | 20.6666667                   | 8         | 0.43938566       |
| Dentro de los                |                      |                       |                              |           |                  |
| grupos                       | 356.666667           | 15                    | 23.7777778                   |           |                  |
|                              |                      |                       |                              |           |                  |
| Total                        | 398                  | 17                    |                              |           |                  |

ANÁLISIS DE VARIANZA

 $F(2,15) = .869, p<0.439$ 

No hay diferencia en la satisfacción entre los miembros de las iglesias protestante, católica y sin denominación

## IV. Bibliografía

- Briones, G. (1995). *Métodos y técnicas de investigación en ciencias sociales* (4ª ed.), México: Trillas.
- Dixon, W., y Massey, F., (1970), *Introducción al análisis estadístico,* (2ª. ed.). México: McGraww-Hill.
- Hernández, R., Fernández-Collado, C., Baptista, P. (2006) *Metodología de la investigación,* (4ª. ed.). México: Mc Graw-Hill Interamericana.
- Pagano, R. (2006). *Estadística para las ciencias del comportamiento*, (7ª. ed.). México: Thomson.
- Ritchey, F. (2008). *Estadítica para las ciencias sociales (2ª. ed.).* México, McGraw Hill.
- Shaughnessy, J., Zechmeister, E., Zechmeister, J. (2007) *Métodos de investigación en Psicología,* (7ª. ed.). México: Mc Graw-Hill.